# Ihr Studienstart in der Fachrichtung Elektrotechnik Sommersemester 2020

## Wichtige erste Schritte und Orientierung

## 1. Studierendenausweis

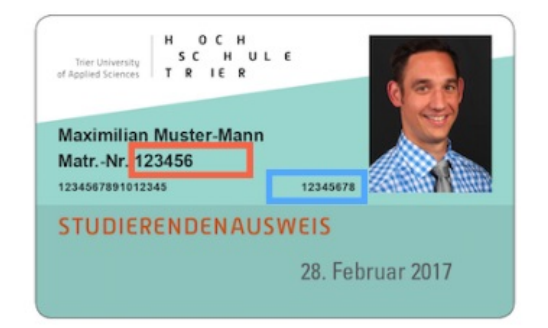

Um am studentischen Leben teilnehmen zu können, benötigen Sie Ihren Studierendenausweis. Dieser wird aufgrund der aktuellen Situation – nach erfolgreicher Immatrikulation – nur noch per Post zugestellt. Ohne Studierendenausweis können Sie sich keine Nutzerkennung erstellen, die für die Nutzung unserer Online-Plattformen erforderlich ist.

Sollten Sie Ihren Studierendenausweis noch nicht erhalten haben, wenden Sie sich bitte direkt an den

Studienservice der Hochschule Trier. Hier werden alle Bewerbungen zentral bearbeitet. Sie erreichen den Servicepoint des Studienservice telefonisch unter 0651-8103-335 oder per E-Mail unter Studienservice(at)hochschule-trier.de. Bei Problemen kontaktieren Sie bitte die Ansprechpartner in der Fachrichtung, um das weitere Vorgehen abzusprechen.

## 2. Online-Nutzerkennung für Studierende

Alle Studierenden am Hochschulstandort Trier und Idar-Oberstein erhalten vom Rechenzentrum Trier eine Nutzerkennung, bestehend aus Nutzername und Passwort. Diese Nutzerkennung ist Ihr persönlicher "Schlüssel" zur gesamten IT-Infrastruktur der Hochschule Trier, so auch zu Stud.IP.

Bitte aktivieren Sie Ihre persönliche Nutzerkennung (nachdem Sie Ihren Studierendenausweis erhalten haben) hier:

#### <https://www.hochschule-trier.de/rzht/it-dienste-infos/handout>

Bitte beachten: Diese Aktivierung lässt sich nur ein einziges Mal ausführen! Merken Sie sich das neu gewählte Passwort gut. Aufgrund der aktuellen Lage ist das Rechenzentrum geschlossen und das Ändern des Passwortes zurzeit nicht möglich!

#### 3. Hochschul-Email-Adresse

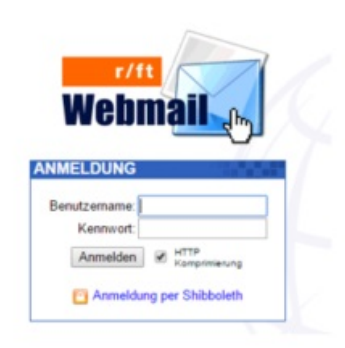

Über Ihre Hochschul-Email-Adresse erhalten Sie alle wichtigen Informationen der Hochschule, beispielsweise zu Semesterterminen oder Prüfungen. Sie ist neben unserer Webseite der wichtigste Informationskanal zu Ihnen. Das zugehörige Portal nennt sich Webmail. Bitte loggen Sie sich mit Ihrer Nutzerkennung unter folgendem Link ein:

<https://webmail.hochschule-trier.de/>

Es ist besonders wichtig, Ihren Posteingang regelmäßig auf neue Nachrichten zu prüfen. Sollten Sie eine andere E-Mail-Adresse regelmäßiger benutzen, lassen Sie bitte die Nachrichten dorthin weiterleiten. Geben Sie dazu unter "Einstellungen" bei "persönliche Daten" hinter "Nachrichten automatisch weiterleiten an" ihre favorisierte Adresse an und speichern anschließend die Einstellung mit dem Button am Ende der Seite.

Bitte beachten: Die Plattform Stud.IP, die wir Ihnen weiter unten vorstellen, verfügt ebenfalls über einen Menüpunkt "Nachrichten", über den sich Mails versenden lassen. Alle Stud.IP-Nachrichten landen als Kopie auch im Posteingang Ihrer Hochschul-Email-Adresse. Umgekehrt gilt das jedoch nicht: In Stud.IP sind unter "Nachrichten" nur solche Nachrichten im Posteingang und -ausgang einsehbar, die auch über diese Plattform (Stud.IP) versendet wurden. Webmail ist also der zentrale Ort für alle Hochschul-Emails.

Sollten Sie einen Lehrenden oder eine Mitarbeiterin oder einen Mitarbeiter der Hochschule Trier anschreiben, nutzen Sie bitte immer Ihre Hochschul-Email-Adresse. Nur dann kann der Empfänger sich sicher sein, dass ihm tatsächlich ein Studierender geschrieben hat. Andernfalls erhalten Sie eventuell keine Antwort.

#### 4. Stud.IP

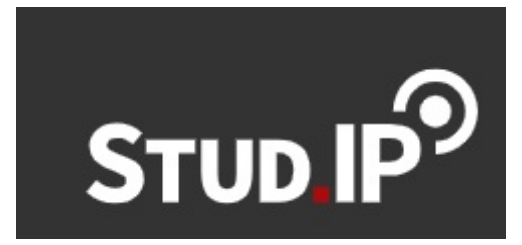

Stud.IP ist eine Plattform, die Sie bei der Organisation und Koordination Ihrer Lehrveranstaltungen im Studium begleiten wird. Wir nutzen sie u.a. zur Kommunikation in den jeweiligen Veranstaltungen, zur Bereitstellung von Vorlesungsunterlagen und normalerweise zur Information über Termine und Räumlichkeiten der Präsenzveranstaltungen. Alle Studierenden besitzen einen

persönlichen Account und melden sich über diese Plattform zur Teilnahme an den Lehrveranstaltungen an, die sie während des Semesters besuchen.

Sie erreichen das Stud.IP der Hochschule Trier mit Ihrer Nutzerkennung unter folgendem Link:

#### <https://studip.hochschule-trier.de/>

Haben Sie Ihr eigenes Profil erstellt, können Sie es mit weiteren Informationen und einem Profilbild ergänzen. Standardmäßig enthält Ihr Profil den vollständigen Namen sowie Ihre Hochschul-Email-Adresse.

Wie sie sich konkret zu Lehrveranstaltungen anmelden und welche das im Sommersemester 2020 sind, entnehmen Sie bitte der "Anleitung zur Anmeldung zu Vorlesungen".

Wichtig: Eine Anmeldung zu einer Veranstaltung auf Stud.IP ist noch keine Anmeldung zur Prüfung in diesem Modul! Die Prüfungsanmeldung erfolgt später an anderer Stelle, dazu werden wir Sie frühzeitig informieren.

#### 5. VPN-Verbindung zur Hochschule

Für den Zugriff auf verschiedene Programme, wie zum Beispiel den eTrainer (wichtig z.B. für die Veranstaltung Lineare Algebra und Diskrete Strukturen), benötigen Sie eine VPN-Verbindung zum Hochschulnetzwerk. Wie Sie diese herstellen, erfahren Sie auf der Hochschulseite unter diesem Link: Eine ausführlichere Anleitung befindet sich unten rechts auf der verlinkten Seite, auch für Linux und Mac OS.

#### 5. Studis-Portal

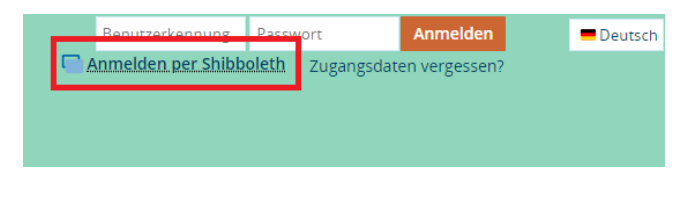

Das Studis-Portal der Hochschule Trier bietet Ihnen die Möglichkeit, verschiedene Bescheinigungen herunterzuladen, zum Beispiel Ihre aktuelle Studienbescheinigung. Sie erreichen das Portal unter diesem Link:

<https://studis.hochschule-trier.de/qisserver/pages/cs/sys/portal/hisinoneStartPage.faces?chco=y>

Zum Anmelden wählen Sie "Anmelden per Shibboleth" in der oberen rechten Ecke und nicht das Anmeldefeld darüber. Wenn Sie eingeloggt sind, klicken Sie oben in der Mitte "Mein Studium" an, dann "Studienservice". Jetzt können Sie ihre Zahlungen einsehen und unter Bescheinigung/Downloads verschiedene Dokumente herunterladen.